# YouTestMe

**Naming Conventions** 

### Content

- General rule for naming components
- Main component types
- Examples of the naming conventions

### General rules

The naming convention for components in YouTestMe GetCertified is:

### COMPONENT NAME + COMPONENT TYPE

The component name is visible in the application as a label or a header of that component.

The *component type* is usually self-explanatory (button, table, tab, etc.)

### Examples:

- New test + button = New test button
- All users + table = All users table

**NOTE**: Examples with screenshots are displayed few slides after this one

### Component types

### These are the most common component types in YouTestMe GetCertified:

- Section one of the main application modules visible in the main menu (e.g., Tests section)
- Page a sub-section of an application module with a unique URL (e.g., Manage tests page)
- Menu:
  - Main menu horizontal set of options located on the top of the screen
  - Drop-down menu list of options bundled together vertically (e.g., Tests section drop-down menu)
  - Sidebar side menu visible on the left side of the application (e.g., Manage tests sidebar)
- Panel part of the page with all options related to a single functionality (e.g., Candidates panel)
- Tab horizontal option for switching between the panels (e.g., Candidates tab)
- Table data set displayed in a tabular manner (e.g., Candidates table)
- List data set displayed in a vertical manner (e.g., My assignments list)
- Button clickable area of the application which initiates a specific action (e.g., New test button)

### Login page

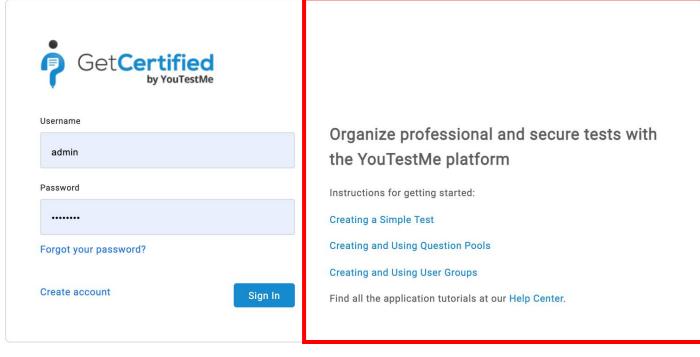

Login page instructions panel

Language Contact Support

### Home page

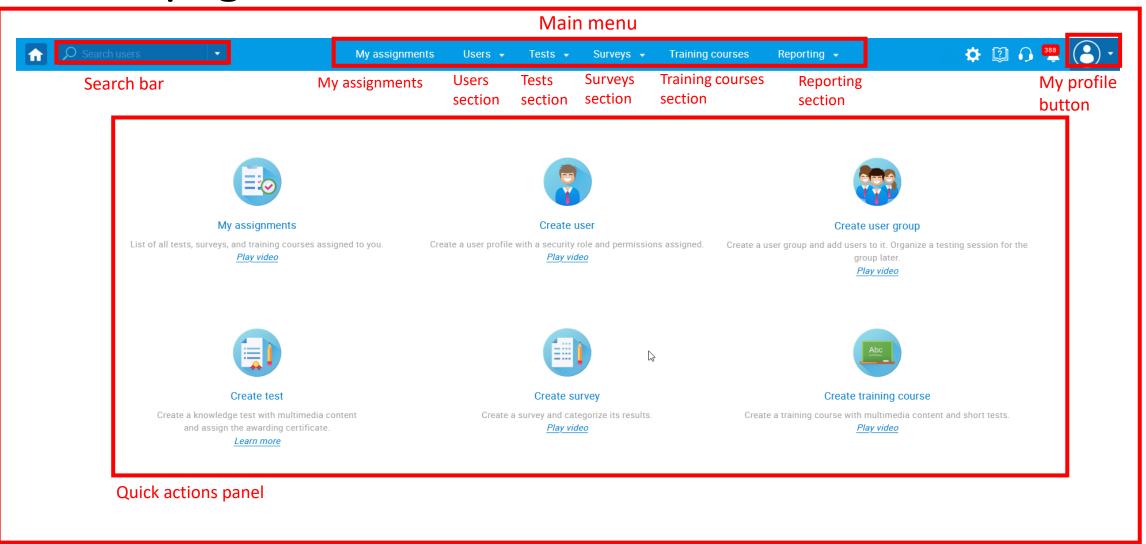

## Home page

Search users

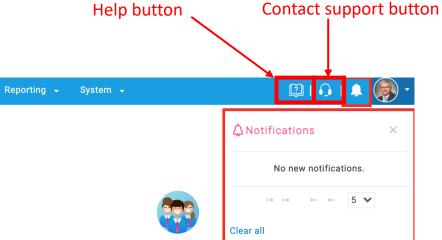

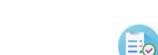

### My assignments

My assignments

Users 🕶

Tests 🕶

View the list of all tests, surveys, and training courses assigned to you. Play video

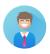

Surveys -

Training courses

### Create user

Create a user profile with a security role and permissions assigned. Play video

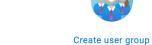

Create a user group and add users to it. Organize a testing session for the group

Play video

**Notifications** bar

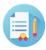

### Create test

Create a knowledge test with multimedia content and assign the awarding certificate. Learn more

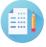

### Create survey

Create a survey and categorize its results. Play video

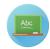

### Create training course

Create a training course with multimedia content and short tests.

Play video

## My assignments panel

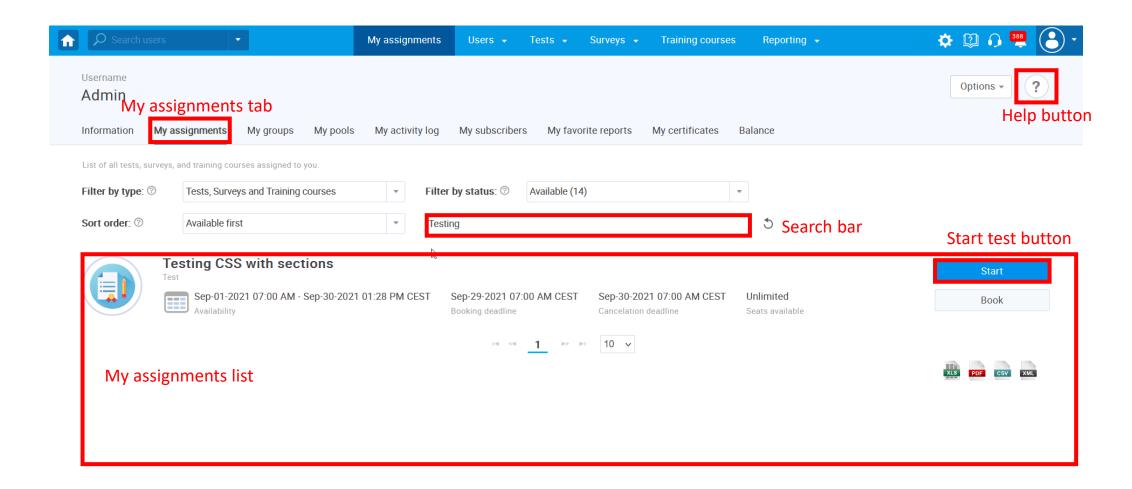

## User profiles page

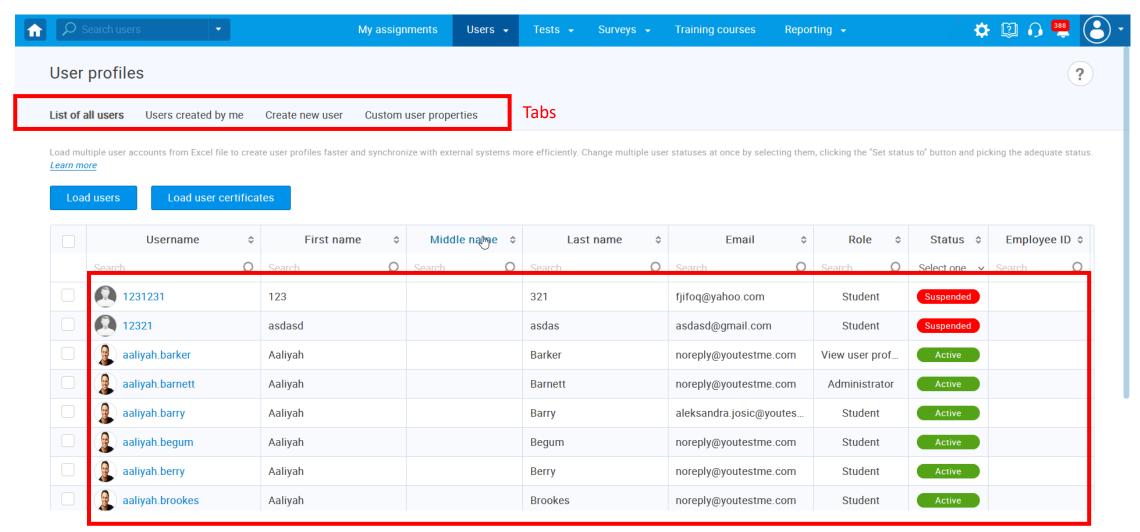

All users table

### Manage tests page

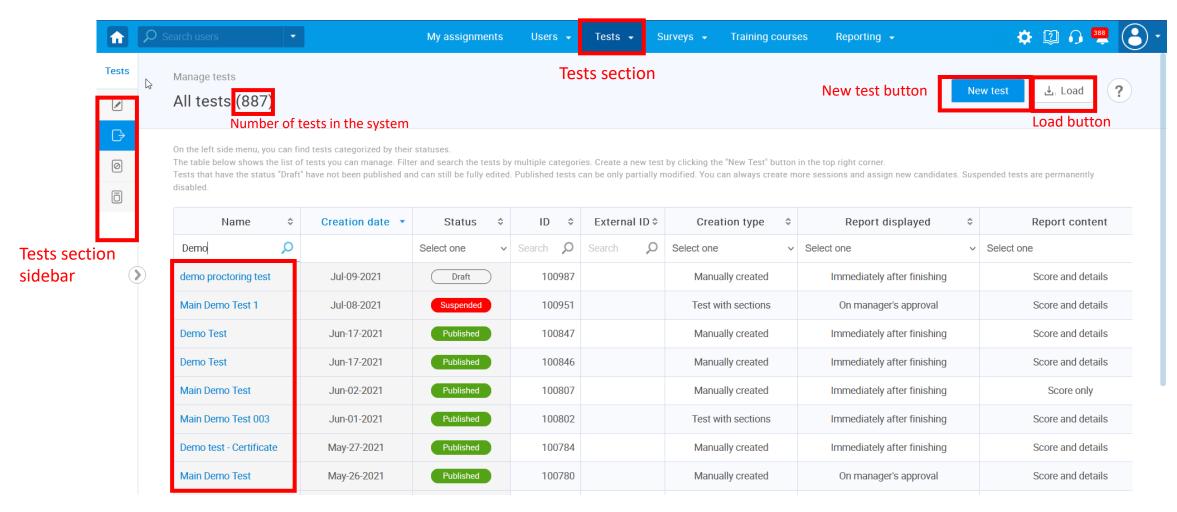

Name column (in All tests table)

### Question pools page

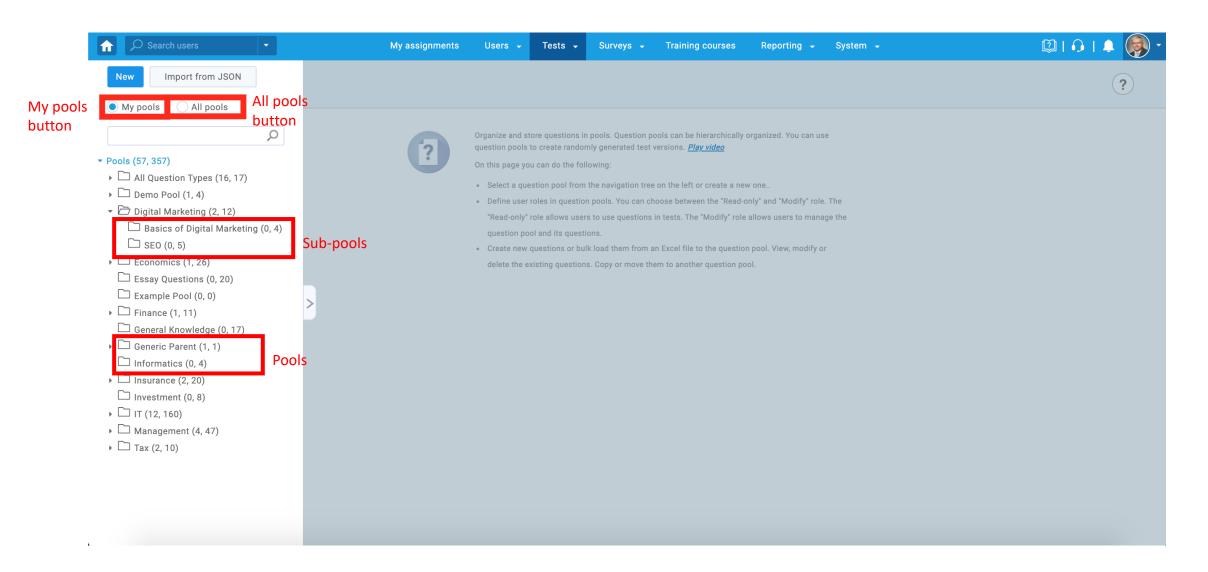

### Test creation wizard (page)

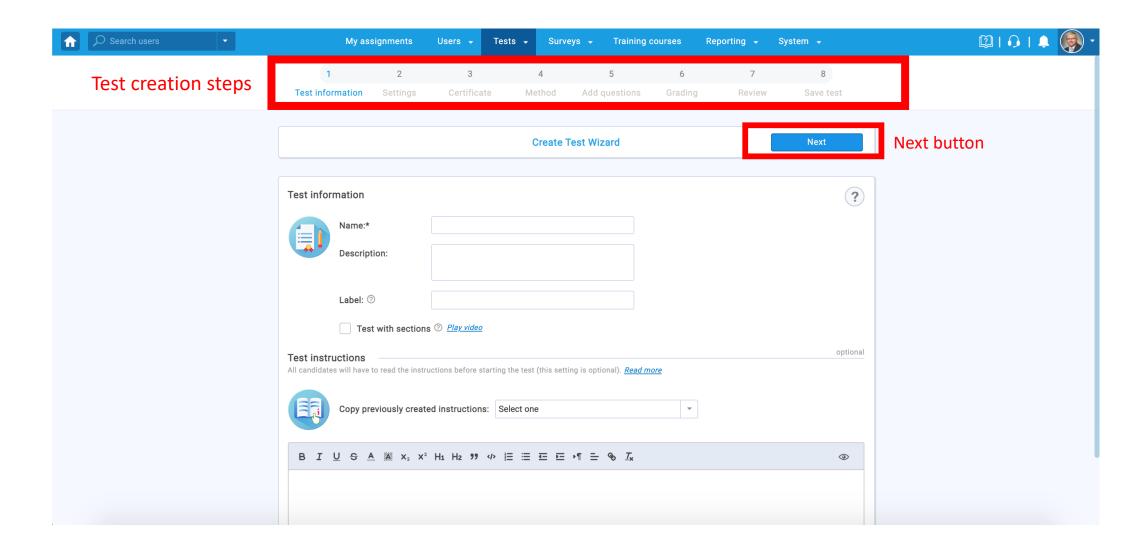

## Test settings panel

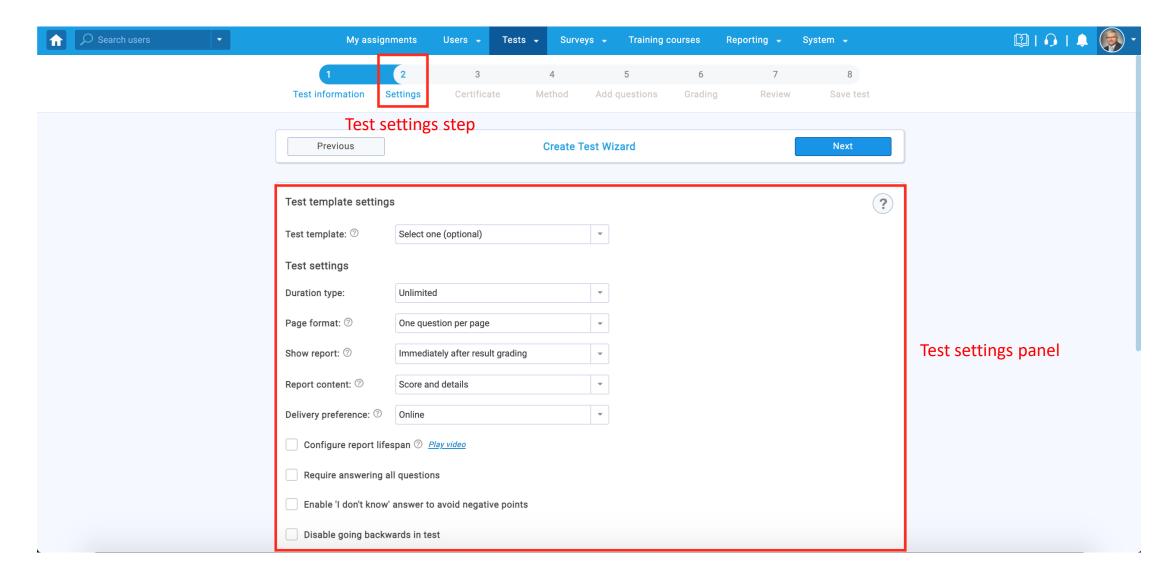

### System section

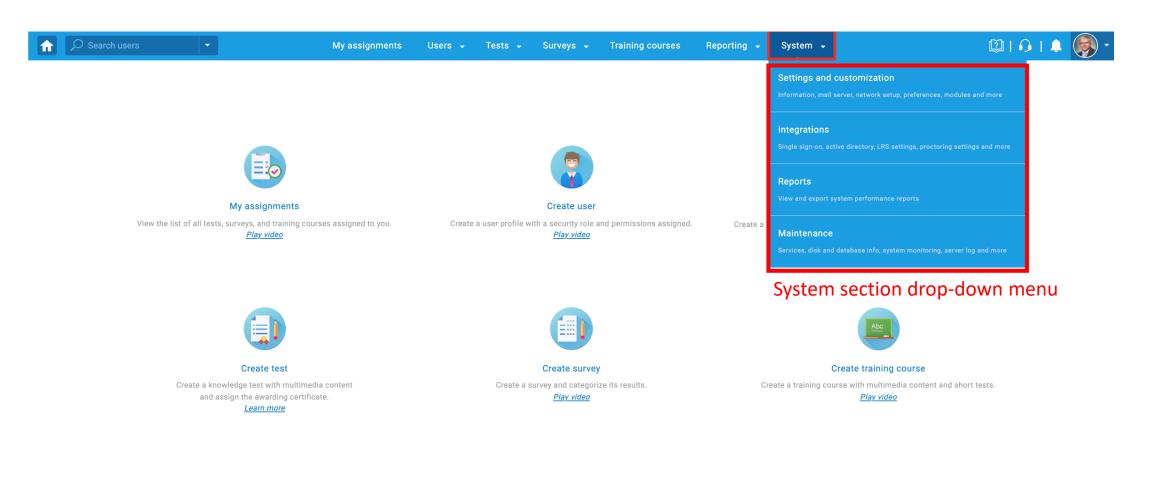

### Settings and customization page

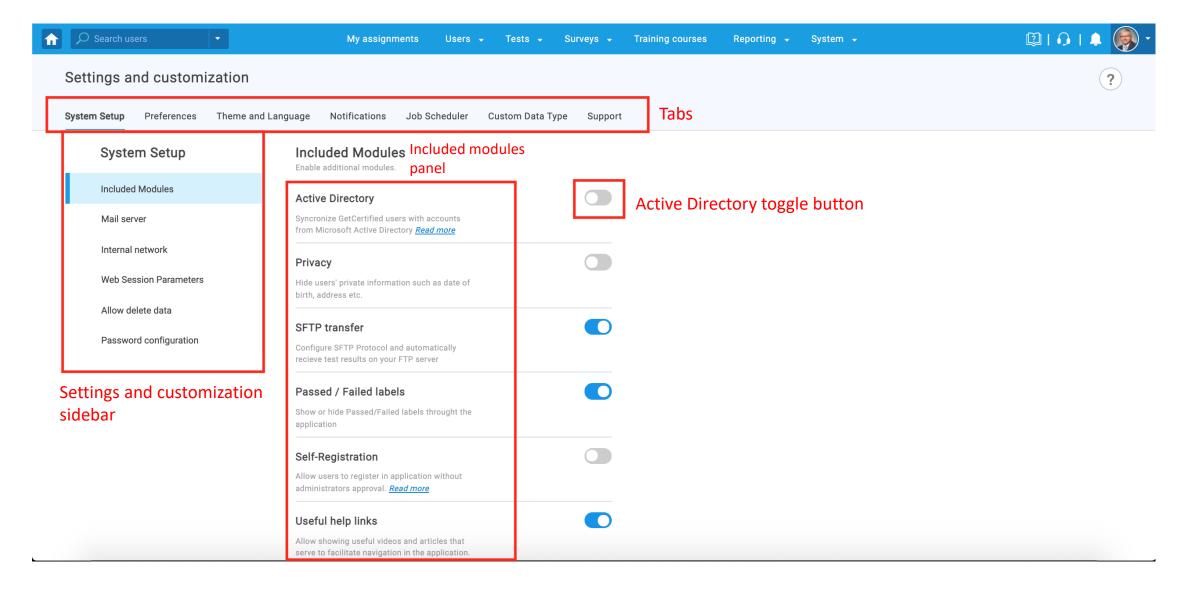

### User groups page

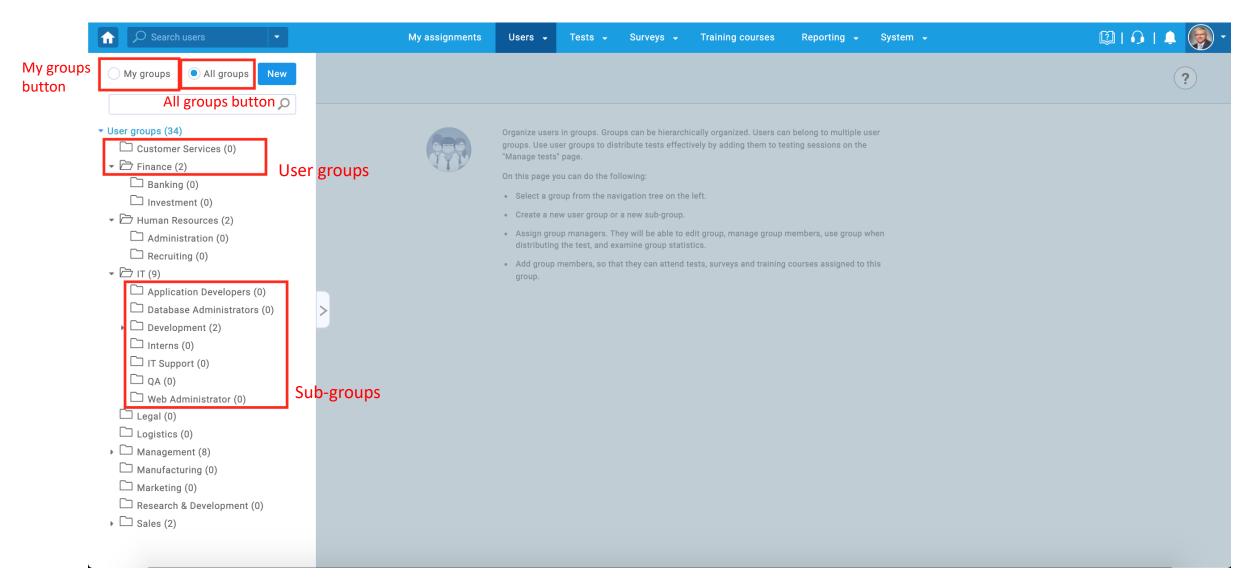

## Roles and permissions page

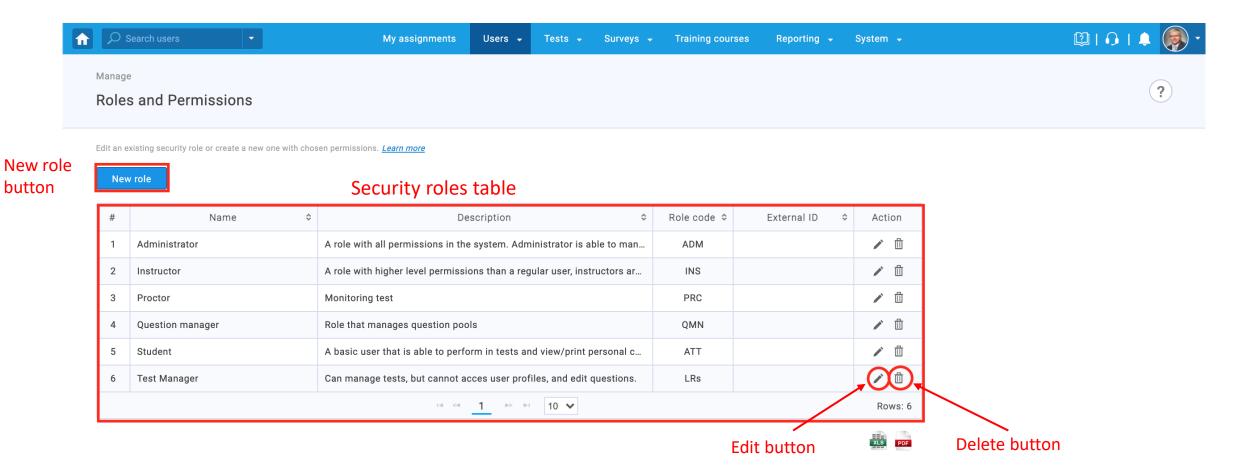

# Predefined reports page

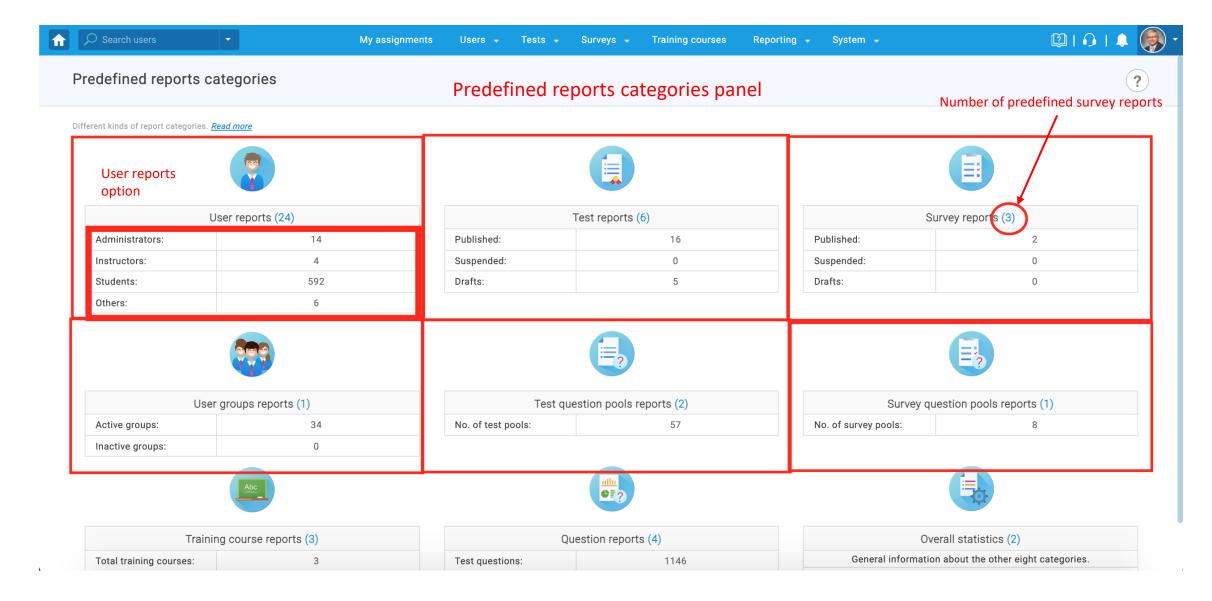